# Google-tilin luominen Android-laitteella

Last Modified on 18/08/2016 12:44 pm EEST

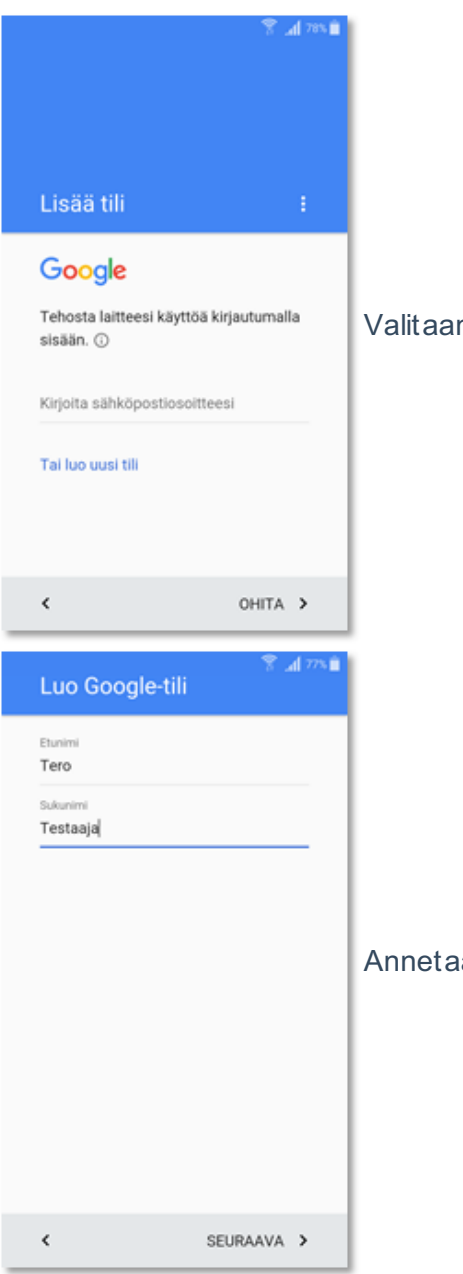

Valitaan **luo uusi tili**.

Annetaan oma nimi ja valitaan **seuraava**.

### al 22 Kuinka kirjaudut sisään

Kirjaudut Google-tilillesi tällä käyttäjänimellä.

Käyttäjätunnus tero.testaaja

@gmail.com

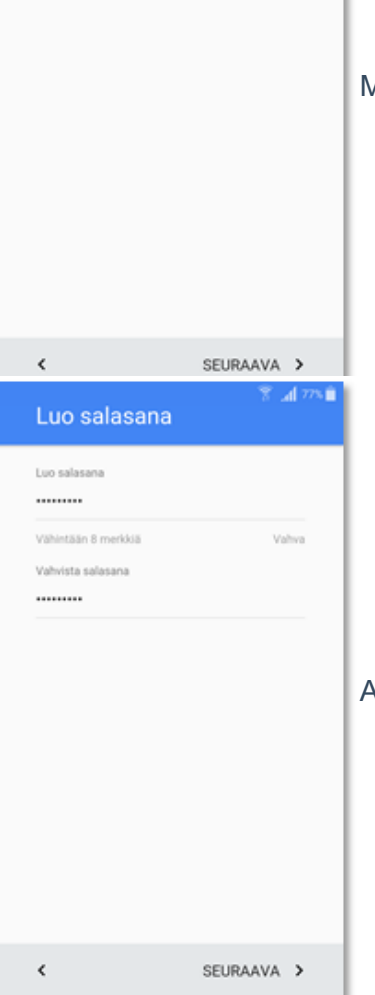

Määritellään käyttäjätunnus ja valitaan **seuraava**.

Annetaan salasana ja valitaan **seuraava**.

## Tietosuoja ja käyttöehdot

suojaamalla huijauksilta ja väärinkäytöksiltä.

· Suorittaaksemme analyysejä ja mittauksia, joiden avulla selvitämme, miten palveluitamme käytetään.

### **Tietojen yhdistely**

Yhdistelemme tietoja muista palveluistamme ja laitteistasi saamiemme tietojen kanssa. Näytämme esimerkiksi sinulle mainoksia Haun ja Gmailin käyttötietojesi perusteella. Tämän lisäksi luomme kaikissa palveluissamme käytettäviä oikeinkirioituksen tarkistusmalleia

AVnanetaan oma puhelinnumero ja valitaan **seuraava**. litaan **hyväksyn**. Tili on nyt luotu ja voit käyttää sitä Android-laitteen kanssa.

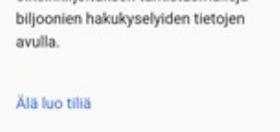

 $\checkmark$ 

HYVÄKSYN >